## **Empfehlungen für ONLINE-Kurse**

Bitte beachte vor Beginn der Veranstaltung

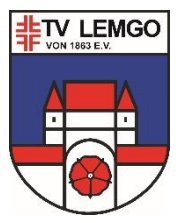

 Teste Deine Technik am besten, bevor Du dem Online-Seminar beitrittst, damit Du weißt, dass diese funktioniert.

Du benötigst eine Windows Version ab Version 7 oder Mac-OS X ab Version 10.8.

 Browser: bevorzugt Google Chrome, sonst auch Microsoft Internet Explorer 11 oder höher, Microsoft Edge, Apple Safari.

- Die Nutzung einer Kamera ist erwünscht.
- Achte auf eine stabile WLAN oder noch besser LAN (mit Ethernet-Kabel) Verbindung.

 Störquellen wie Telefone oder parallel laufende umfangreiche Downloads sollten ausgeschaltet werden. Bei schwachem WLAN kann helfen, bei anderen Geräten im Haushalt WLAN vorübergehend zu deaktivieren.

 Achte darauf, dass man im Hintergrund keine privaten Gegenstände oder Bilder sehen kann, die Du nicht mit anderen teilen willst.

 Stelle vorab sicher, dass z.B. Haushaltsmitglieder oder Tiere die Sitzung nicht unterbrechen oder stören.

Bitte beachte während der Veranstaltung

- Schalte Dein Mikrofon auf stumm, bevor Du dem Online-Seminar beitrittst.
- Bestätige der Moderation auf Ihre Frage hin, dass Du sie sehen & hören kannst.
- Schalte Dein Mikrofon stumm, wenn Du nicht sprichst.

· Falls Du aus dem Online-Seminar "herausfällst", überprüfe Deine Internetverbindung und befolge die gleichen Schritte, mit denen Du das erste Mal beigetreten bist.